# Téléchargez les journaux depuis l'interface graphique de votre ESA CES et de votre CMD  $\ddot{\phantom{0}}$

# Table des matières

**Introduction** Conditions préalables Télécharger les journaux depuis l'interface graphique Télécharger les journaux depuis CMD Informations connexes

## **Introduction**

Ce document décrit comment télécharger des journaux à partir de l'interface graphique utilisateur (GUI) de votre passerelle de cloud de messagerie sécurisée (CES) via la ligne de commande (CMD).

# Conditions préalables

Un compte d'utilisateur avec l'autorisation Administrateur ou Administrateur cloud.

# Télécharger les journaux depuis l'interface graphique

1. Connectez-vous à l'interface utilisateur graphique de votre instance ESA (Email Security Appliance) CES et accédez à Administration système > Inscriptions au journal.

2. Notez l'URL affichée dans votre navigateur (Exemple : [Abonnements au journal](https://dhXXXX-esa1.iphmx.com/cluster/system_administration/log_subscriptions) [d'administration du système\)](https://dhXXXX-esa1.iphmx.com/cluster/system_administration/log_subscriptions)

3. Ensuite, vous devez passer en revue la colonne Log Settings et trouver un journal que vous souhaitez télécharger. Pour cet exemple, utilisez mail\_logs.

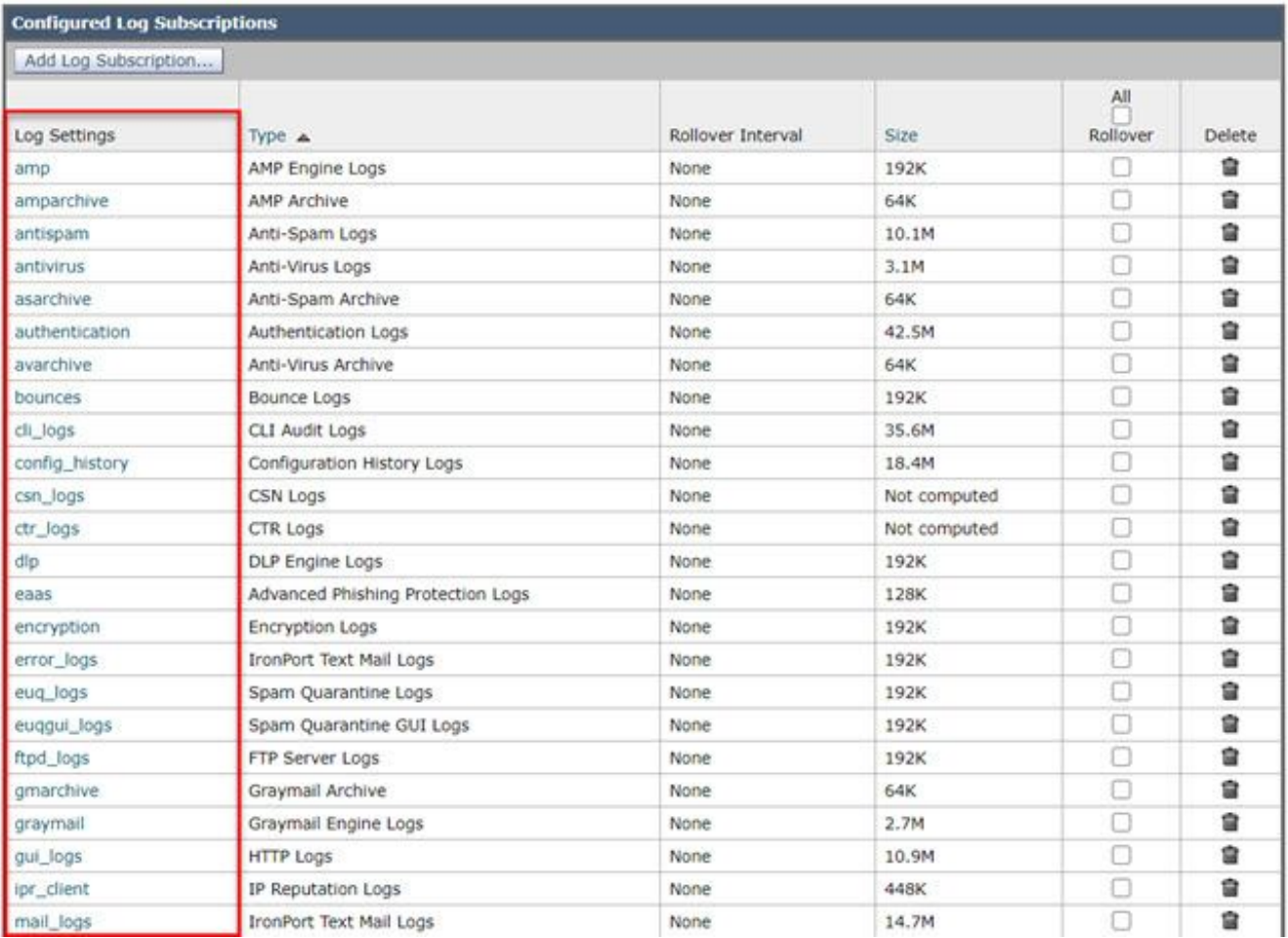

4. Prenez l'URL de l'étape deux et effectuez les modifications suivantes :

a. Supprimez /log\_subscriptions.

b. Ajoutez /log\_list?log\_type=<nom\_journal> à la fin de l'URL, où <nom\_journal> est remplacé par ce qui est affiché sous les paramètres de journal

colonne.

 c. Remplacez dhXXXX-esa1.iphmx.com par le nom de domaine complet (FQDN) de votre ESA.

Remarque : pour utiliser mail\_logs comme exemple, **[System Administration Log](https://dhXXXX-esa1.iphmx.com/cluster/system_administration/log_subscriptions)** [Subscriptions](https://dhXXXX-esa1.iphmx.com/cluster/system_administration/log_subscriptions) devient [System Administration Log List](https://dhXXXX-esa1.iphmx.com/cluster/system_administration/log_list?log_type=mail_logs).

5. Enfin, accédez à l'URL modifiée et connectez-vous. Vous accédez à une page similaire à celle de l'image, où vous pouvez cliquer sur un fichier, le télécharger et l'enregistrer.

#### **Log Subscriptions: IronPort Text Mail Logs**

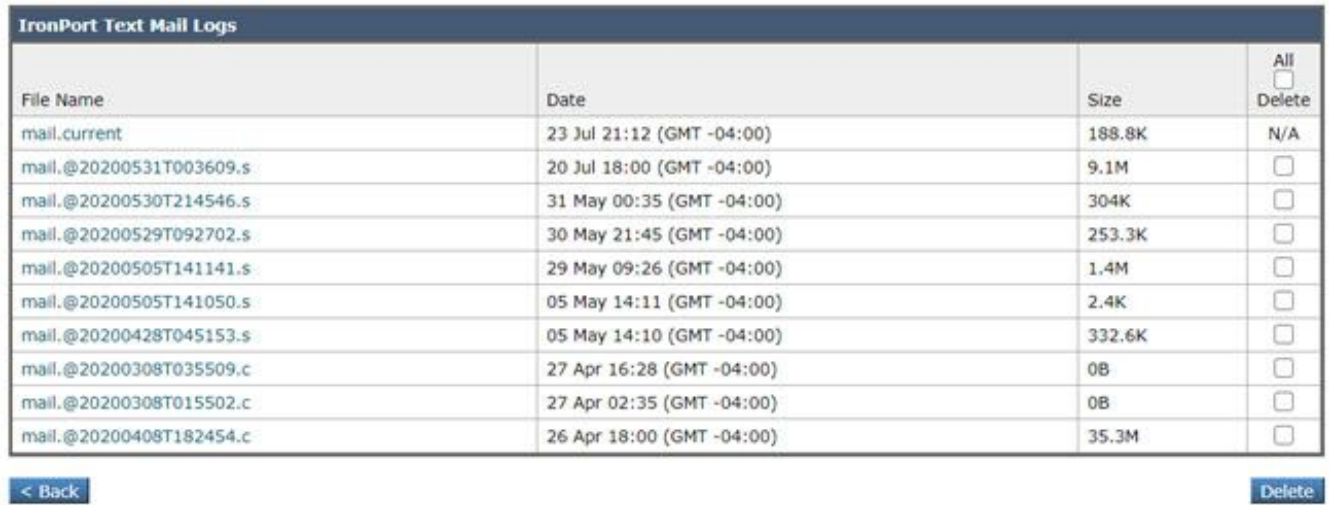

## Télécharger les journaux depuis CMD

Assurez-vous que vous disposez de l'accès CLI de l'ESA CES. Pour connaître les étapes à suivre pour demander un accès à l'interface de ligne de commande, consultez l'article [Accès à l'interface](https://docs.ces.cisco.com/docs/ces-customer-cli-access) [de ligne de commande client.](https://docs.ces.cisco.com/docs/ces-customer-cli-access)

Il est recommandé d'utiliser Putty SCP (PSCP) pour avoir un accès SSH afin d'extraire les journaux :

- 1. Télécharger PSCP [Télécharger PuTTY](https://www.chiark.greenend.org.uk/~sgtatham/putty/latest.html)
- 2. Ouvrez la configuration de proxy activée sur ESA et laissez le proxy ouvert.

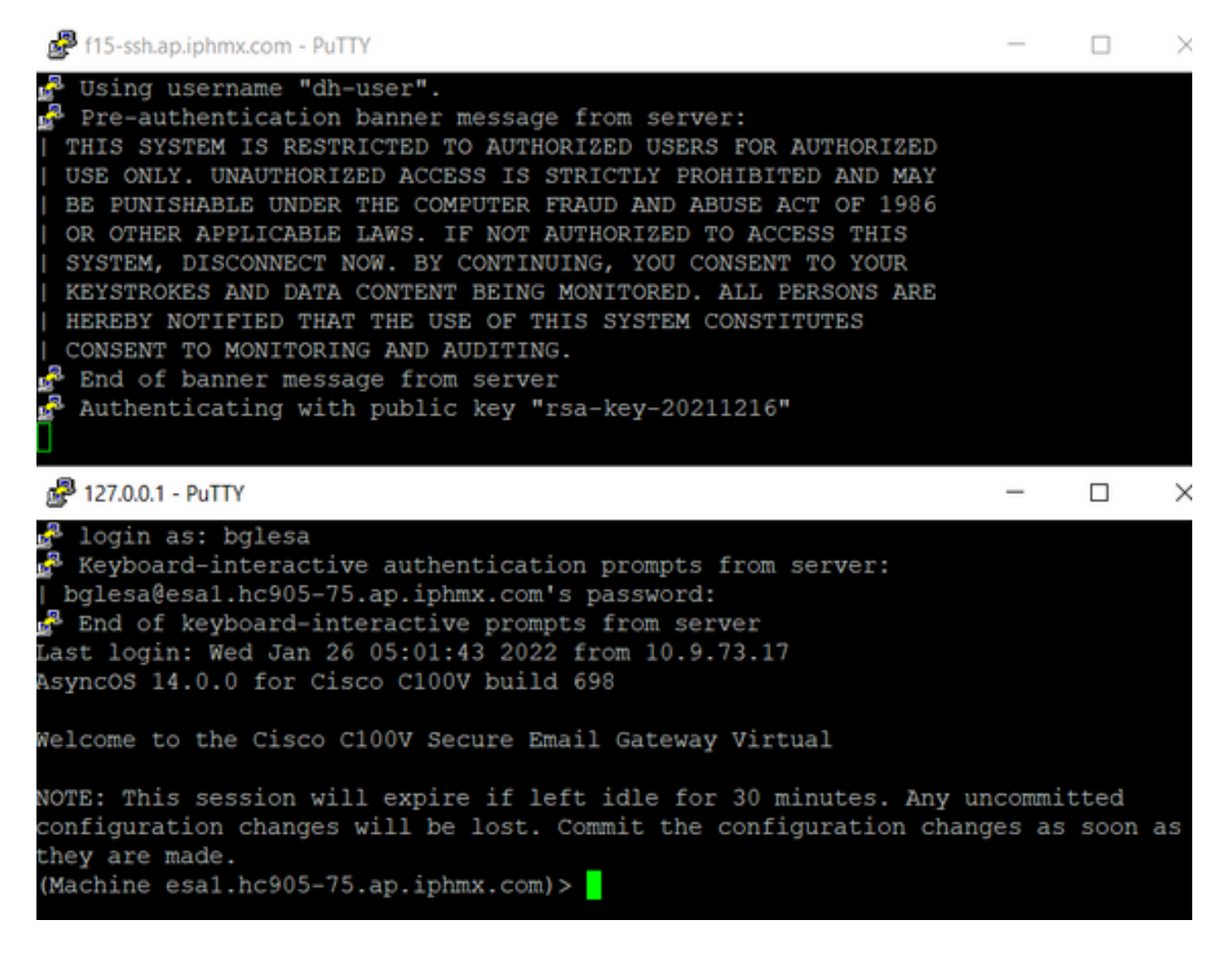

#### 3. Exécutez CMD et tapez : pscp -P port -r <user>@localhost:/mail\_logs/\* /path/on/local/system

- 1. Le port est celui qui est précédemment configuré pour l'accès CLI.
- 2. /mail logs/ signifie qu'il télécharge tous les fichiers sous ce dossier particulier.
- Si seul le fichier actuel doit être téléchargé, tapez /mail\_logs/mail.current ou le journal 3. requis.
- 4. Entrez le mot de passe lorsque vous y êtes invité une fois la commande entrée.

#### Exemple de commande : pscp -P 2200 -r admin@127.0.0.1:/mail\_logs/ C:/Users/beanand/Downloads

```
C:\Users\beanand>pscp -P 2200 -r bglesa@127.0.0.1:/mail_logs/mail.current C:/Users/beanand/Downloads
Keyboard-interactive authentication prompts from server:
| bglesa@esa1.hc905-75.ap.iphmx.com's password:
End of keyboard-interactive prompts from server
                               | 16561 kB | 974.2 kB/s | ETA: 00:00:00 | 100%
mail.current
C:\Users\beanand>pscp -P 2200 -r bglesa@127.0.0.1:/mail_logs/ C:/Users/beanand/Downloads
Keyboard-interactive authentication prompts from server:
| bglesa@esa1.hc905-75.ap.iphmx.com's password:
End of keyboard-interactive prompts from server
warning: remote host tried to write to a file called 'mail_logs'<br>when we requested a file called ''.
          If this is a wildcard, consider upgrading to SSH-2 or using<br>the '-unsafe' option. Renaming of this file has been disallowed.
                               | 16562 kB | 828.1 kB/s | ETA: 00:00:00 | 100%<br>| 16562 kB | 2366.0 kB/s | ETA: 00:00:00 | 100%
mail.@20211027T160541.c
mail.current
C:\Users\beanand>
```
### Informations connexes

● Appliance de sécurisation de la messagerie Cisco - Guides de l'utilisateur final

### À propos de cette traduction

Cisco a traduit ce document en traduction automatisée vérifiée par une personne dans le cadre d'un service mondial permettant à nos utilisateurs d'obtenir le contenu d'assistance dans leur propre langue.

Il convient cependant de noter que même la meilleure traduction automatisée ne sera pas aussi précise que celle fournie par un traducteur professionnel.